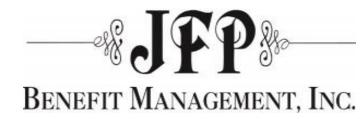

Welcome to your new Claims Web Portal, the one-stop portal to view and print all your Explanation of Benefits (EOB's).

- Secure/HIPAA Compliant and insures HIPAA Privacy.
- No Mailings of Explanation of Benefits.
- Easy to Use.
- Online access 24/7 with all information available in real-time.

Make sure you have your Claims Web Portal Welcome Sheet available

To begin you must login to the Web Portal at: www.wltmediportal.com/mediclm/?clientId=1789

- 1) Enter your username (First initial, last name, last 4 digits of SSN).
- 2) Select the password you would like to use.
- 3) Click the Register button.

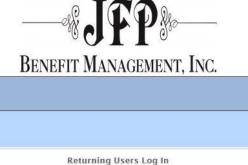

| Returning Users Log In                                                                                 |
|----------------------------------------------------------------------------------------------------|
| User Name:                                                                                             |
| Password:                                                                                              |
| ( Password minimum length 8, with at least 1 letter,<br>1 number and 1 of the following: !@#\$%^&(*) ) |
| Forgot Your Password?                                                                                  |
| Log In                                                                                                 |
| <br>First Time User? Register                                                                          |

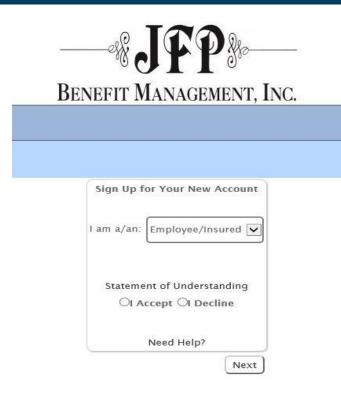

You will then be asked to select what type of user you are:

- 1) Select Employee/Insured or Dependent from drop down box.
- 2) Read and Accept the Statement of Understanding.
- 3) Click Next.

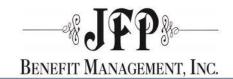

| The next screen | will ask for | the following | information:  |
|-----------------|--------------|---------------|---------------|
| The next server |              | the following | in or mation. |

- First Name
- Last Name
- Date of Birth
- Member Id (which is the member's Alternate ID. This was in your enrollment letter.)

Complete the required fields and select Next.

| Perso            | onal Information |
|------------------|------------------|
| First Name:      |                  |
| Last Name:       |                  |
| (Format DOB as M | 1M/DD/YYYY)      |
| Date of Birth:   | /                |
| Member ID:       |                  |

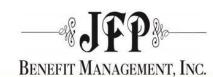

|                              | Sign Up                           |                                                 |
|------------------------------|-----------------------------------|-------------------------------------------------|
|                              | User Name:                        |                                                 |
|                              | Password:                         |                                                 |
| assword minimum length 8,    | maximum 16, with at least 1 lette | er, 1 number and 1 of the following: !@#\$%^&(* |
| Conf                         | irm Password:                     |                                                 |
|                              | E-mail:                           |                                                 |
|                              | E-mail:                           |                                                 |
| C                            | onfirm E-mail:                    |                                                 |
|                              |                                   |                                                 |
|                              | irity Question:                   |                                                 |
|                              | er when using "Forgot Password"   |                                                 |
| Se                           | curity Answer:                    |                                                 |
| /hen using "Forgot Password" | you must enter the answer as de   | efined here                                     |

Create User

#### The Sign-in process is complete.

Select **Continue** and you will then be redirected to the Log-In screen.

The next screen will ask for your Username and Password. This is same information you previously entered. (For security you enter this information twice.)

#### Continue to enter the requested information.

Indicate by checking the box to receive notification when claims have been processed. If checked, you will receive an email notification.

#### Select Create User.

| Image: Contract of the second second seco | INC.   |
|----------------------------------------------------------------------------------------------------|--------|
| BENEFIT MANAGEMENT,                                                                                                    | INC.   |
| DER DE TE MARTINE COMMENCE,                                                                                                    | 1110   |
|                                                                                                    |        |
|                                                                                                    |        |
|                                                                                                    |        |
|                                                                                                    |        |
|                                                                                                    |        |
| Complete                                                                                                    |        |
| Your account has been successfully cre                                                                                                    | eated. |
| Use your username and password to lo                                                                                                    |        |

You now have access to the Web Portal 24/7 in real-time.

To View your claims, go to the Log-In page <a href="https://www.wltmediportal.com/mediclm/?clientId=1789">www.wltmediportal.com/mediclm/?clientId=1789</a>

Enter your username and password.

Select Log In.

| BENEFIT MANAGEMENT, INC.                                                                               |  |
|----------------------------------------------------------------------------------------------------|--|
|                                                                                                    |  |
| Returning Users Log In                                                                                 |  |
| User Name:                                                                                             |  |
| Password:                                                                                              |  |
| ( Password minimum length 8, with at least 1 letter,<br>1 number and 1 of the following: I@#\$%^&(4) ) |  |
| Forgot Your Password?                                                                                  |  |
| Log In                                                                                                 |  |
| First Time User? Register                                                                              |  |

#### HOME PAGE

The home page shows you a menu of options on the left-hand side, benefit announcements, most recent claims (if any), dependents covered (if any) and specific links.

You will also see your **Most Recent Claims** on the left-side and if you have any dependents with claims, you will see **Your Dependent** claims listed on the right-side.

You can **SELECT** or **PRINT** a claim directly from the home page.

|                                   | -%JFP}                                                            |                    |                 | You                | are |                        | as:TGerritse |         | 2/2017 10:1<br>Profile | 1 AM Log |
|-----------------------------------|-------------------------------------------------------------------|--------------------|-----------------|--------------------|-----|------------------------|--------------|---------|------------------------|----------|
| Ben                               | EFIT MANAGEMENT, INC.                                             |                    |                 |                    |     |                        |              |         |                        |          |
| I would like to<br>view<br>Claims | EHIM<br>Pharmacy Benefits. Managed.<br>Third Party Administration | EHIM is your Pharm |                 |                    |     | acy Bene<br>For questi |              | II (80) | 0) 311-344             | 46.      |
| Deductibles<br>Eligibility        | 1 2 3 4                                                           |                    |                 |                    |     |                        |              |         |                        |          |
| ID Card                           | Your Most Recent Claims                                           |                    | Your Dependents |                    |     |                        |              |         |                        |          |
| Documents                         | Date Provider                                                     | Status             | 6               | First              | Mi  | Last                   | Birth Dt.    | Age     | Relation               | Status   |
| FAQ                               | Select 03/30/2017 EW SPARROW HOSPITAL I                           | n Process Print    | Select          | Ryan               | N   | Gerritsen              | 08/01/1942   | 74      | Spouse                 | ACTIVE   |
|                                   | G                                                                 | et More Claims     | Select          | Connie             | L)  | Gerritsen              | 01/05/1988   | 29      | Child                  | TERMED   |
|                                   | _                                                                 |                    | Select          | Donald             | J   | Gerritsen              | 12/15/1993   | 23      | Child                  | ACTIVE   |
|                                   |                                                                   |                    | Select          | Daniel             | L I | Gerritsen              | 12/15/1993   | 23      | Child                  | ACTIVE   |
|                                   |                                                                   |                    | $\equiv$        | Michael            |     |                        | 01/26/1992   |         | Child                  | ACTIVE   |
|                                   |                                                                   |                    | Select          | Andrew             |     | Gerritsen              | 06/12/1997   | 19      | Child                  | ACTIVE   |
|                                   | PPO NETWORKS CASE MA                                              | NAGEMENT           | 2               | OTHER              | LIN | IKS                    |              |         |                        |          |
|                                   | Cofinity PPO Akeso Care                                           | Management         |                 | Connect<br>enny Ca |     |                        |              |         |                        |          |

#### **CLAIMS LINK**

On the Claims page, you will be able to see All Claims that JFP has processed (Medical, Dental, Vision and Short Term Disability) for both the Employee and Dependent.

These claims can by be filtered by

- Actual Date
- Type of Benefit
- View by General Date 30/60/90 days/Current/ Last year.

By selecting the **REFRESH LIST** your new selections will be listed.

The system will show status of claims

#### IN PROCESS, COMPLETED, OR PAID.

You may also SELECT a claim you would like to VIEW or PRINT from this page

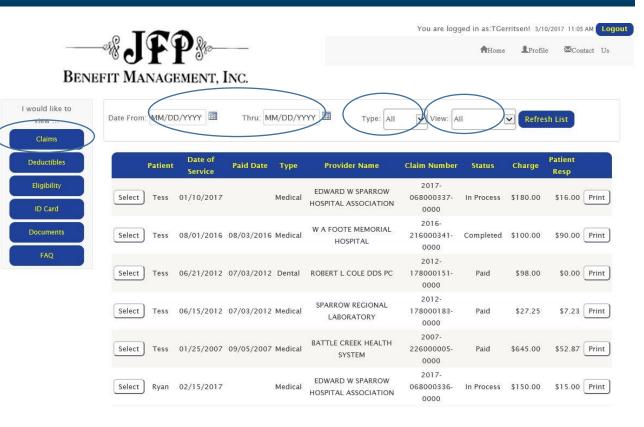

### **CLAIMS LINK (CONT)**

If you **SELECT** a claim from the Claims Page, a new page will appear. This is your actual Claim with more detailed information displayed. You can **PRINT** the selected claim or if you have a question regarding this claim you can click **I HAVE A QUESTION** button to email your question directly to JFP.

|               | • 1      |              |             |          |         |            |          |       | You are logge | ed in as:TGerrits | en! 3/10/20 | 17 12:42 |          |
|---------------|----------|--------------|-------------|----------|---------|------------|----------|-------|---------------|-------------------|-------------|----------|----------|
|               | C        | 100.0        | ye-         |          |         |            |          |       |               | AHome             | Profile     | ⊠Cor     | itact Us |
| BEN           | EFIT M   | ANAGE        | MENT,       | INC.     |         |            |          |       |               |                   |             |          |          |
| would like to | Claim Nu | mber: 2016-2 | 16000341-00 | 00       |         |            |          |       |               |                   | have a que  | estion   | Print    |
|               |          |              |             |          |         |            |          |       | CI            | aim Summary       |             |          |          |
| Claims        | Provider |              |             |          |         |            |          |       | Tc            | otal Charge:      |             |          | \$100.00 |
| Deductibles   | 38-2027  | 689/0000     |             |          |         |            |          |       | Pa            | id By Other Insu  | rance Com   | pany:    | \$0.00   |
| Deductibles   | W A FOO  | TE MEMORIA   | AL HOSPITAL | 8        |         |            |          |       | To            | tal Paid by Plan: |             |          | \$0.00   |
| Eligibility   | DEPT 27  | 2801         |             |          |         |            |          |       | Pa            | tient Responsibi  | ility:      |          | \$90.00  |
|               | DETROIT  | , MI 48267   |             |          |         |            |          |       | Cł            | neck Issued To:   |             |          | Provider |
| ID Card       | PPO:     |              |             |          |         |            |          |       | Ch            | ieck No:          |             |          |          |
| Documents     |          |              |             |          |         |            |          |       | Pa            | id Date:          |             | 2        | 3/3/2016 |
| FAQ           | Service  | Service      | Service     | Total    | Not     | Discount   | Eligible | Expl  | Deductible    | Coinsurance       | Copay       | Paid     | Benefits |
|               | Туре     | From         | Thru        | Charge   | Covered | or Penalty | Expense  | Codes | Applied       | Applied           | Applied     | At %     | Paid     |
|               | DXL      | 8/1/2016     | 8/1/2016    | \$100.00 | \$0.00  | \$10.00    | \$90.00  | 1     | \$90.00       | \$0.00            | \$0.00      | 70       | \$0.00   |
|               | TOTALS   |              |             | \$100.00 | \$0.00  | \$10.00    | \$90.00  |       | \$90.00       | \$0.00            | \$0.00      |          | \$0.00   |
|               | Expl Cod | e Desc       | ription     |          |         |            |          |       |               |                   |             |          |          |
|               |          | 76 191       | Deductible  |          |         |            |          |       |               |                   |             |          |          |

I would view

Clai

Deduc

Eligit

#### **DEDUCTIBLE LINK**

Click the drop down arrow to display Deductibles, Colnsurance and Annual & Lifetime Limits.

You can sort information by **CURRENT** or **PREVIOUS** years and selecting the **REFRESH** button.

**DEDUCTIBLES** display In and Out of Network Amounts met by Individual and/or Family.

**COINSURANCE** display In and Out of Network Amounts met by Individual and/or Family.

**ANNUAL & LIFETIME LIMITS** will display for the current individual you are viewing. (the employee is the default and each dependent can be selected from the home page).

You can access the **HOME** page

by clicking the home page button in the upper right hand corner.

|      | -*.IFP                     | Qfo                      |                             | You                | are logged in as:TGerrits<br>Contact Us |                       |
|------|----------------------------|--------------------------|-----------------------------|--------------------|-----------------------------------------|-----------------------|
| Beni | EFIT MANAGEM               | ENT, INC.                |                             |                    |                                         |                       |
|      |                            | (                        | Year selection: Curre       | nt Year 🔽 Refresh  |                                         |                       |
|      |                            |                          |                             |                    |                                         |                       |
|      |                            |                          | Deduc                       | tibles             |                                         |                       |
|      |                            | Out of Network           |                             |                    | In Network                              |                       |
|      | Description                | Individual Met           | Family Met                  | Description        | Individual Met                          | Family Met            |
|      | Medical                    | \$0.00                   | \$0.00                      | Medical            | \$0.00                                  | \$0.00                |
|      | Dental                     | \$0.00                   | \$0.00                      | Dental             | \$0.00                                  | \$0.00                |
|      |                            |                          |                             |                    |                                         |                       |
|      |                            |                          |                             |                    |                                         |                       |
| 5    |                            |                          | Coinsu                      | rance              |                                         | 1.<br>1               |
| 5    |                            | Out of Network           | Coinsu                      | rance              | <u>In Network</u>                       |                       |
| 5    | Description                | Out of Network           | <b>Coinsu</b><br>Family Met | Description        | In Network                              | Family Met            |
|      | Description<br>Coinsurance | Contractor and the later |                             | 0<br>1996 - 20 Mil | a secolar acces                         | Family Met<br>\$16.00 |

#### Annual & Lifetime Limits

Family Annual Limits Met

Annual Limits Met

Description

Chiropract

IP Mental

**OP** Mental

**IP Alcohol** 

**OP** Alcohol

Home Healt

Skilled Nu

Dental A B

Amount

\$0.00

\$0.00

\$0.00

\$0.00

\$0.00

\$0.00

\$0.00

\$0.00

| Description      | Amount   |
|------------------|----------|
| Lifetime Maximum | \$594.90 |
| Alcohol          | \$0.00   |
| Organ            | \$0.00   |
| TMJ              | \$0.00   |
| Breavement       | \$0.00   |
| Dental D         | \$0.00   |
| Space Maintainer | \$0.00   |

### **ELIGIBILITY**

You can view ELIGIBILITY for you and/or your dependents by plan years.

Volumes will show for:

- Life ٠
- Supplemental Life .
- AD&D •
- Supplemental AD&D .
- Spouse Life .
- Dependent Life .
- Short term Diaability(STD) ٠
- Long Term Disability (LTD) •

as applicable.

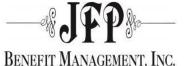

You are logged in as:TGerritsen! 4/11/2017 12:50 PM Logout

Contact Us Profile AHome

| would like to |             | From Date              | Thru Date         | Med         | Den | Vis | Drug | Misc | Life | LTD | STD |
|---------------|-------------|------------------------|-------------------|-------------|-----|-----|------|------|------|-----|-----|
| view          | Select      | 01/01/2012             | 12/31/2999        | ~           | ~   |     | ~    | ~    | ~    | ~   | ~   |
| Claims        | Select      | 01/16/2001             | 12/31/2011        | ~           | ~   |     | ~    | ~    | ~    | ~   | ~   |
| Deductibles   | Select      | 01/01/2001             | 01/15/2001        | ~           | ~   |     | ~    | ~    | ~    | ~   | ~   |
|               | Select      | 07/01/2000             | 12/31/2000        | ~           | ~   |     | ~    | ~    | ~    |     | ~   |
| Eligibility   | Select      | 04/07/2000             | 06/30/2000        | ~           |     |     |      |      |      |     |     |
| ID Card       |             |                        |                   |             |     |     |      |      |      |     |     |
| Documents     | Information | for eligibility starti | ng 1/1/2012       |             |     |     |      |      |      |     |     |
| FAQ           | In-Network  | R Plan Information     | for selected cove | rage period | i   |     |      |      |      |     |     |
|               | PPO: (13) 5 | SPHN PPO               |                   |             |     |     |      |      |      |     |     |

Plan: (1) Plan 1 - Example

#### Other Information for selected coverage period

#### Location: (0)

| Life/AD&D Volume   | s           | Dependent/Disability<br>Volumes |             |  |  |  |
|--------------------|-------------|---------------------------------|-------------|--|--|--|
| Life:              | \$50,000.00 | Spouse Life:                    | \$25,000.00 |  |  |  |
| Supplemental Life: | \$50,000.00 | Dependent Life:                 | \$10,000.00 |  |  |  |
| AD&D:              | \$50,000.00 | STD Volume:                     | \$0.00      |  |  |  |
| Supplemental AD&D  | : \$0.00    | LTD Volume:                     | \$2.083.33  |  |  |  |

#### **TEMPORARY ID CARDS**

Employees can **PRINT TEMPORARY ID CARDS** as applicable. This will open a new screen with the ID Card which you can print.

Employees can **REQUEST ID CARD** – (the request automatically generates an email to JFP Benefit Management).

|                                                                                                    | You are logged in as:TGerritsen! 4/11/2017 1:19 PM Logout                                                                      |  |  |  |  |
|----------------------------------------------------------------------------------------------------|----------------------------------------------------------------------------------------------------|--|--|--|--|
| BENEFIT MANAGEMENT, INC.                                                                                                    |                                                                                                    |  |  |  |  |
| I would like to<br>view<br>Claims<br>Deductibles                                                                                                    | Print Temporary ID Card                                                                                                    |  |  |  |  |
| Eligibility<br>ID Card<br>Documents<br>FAQ                                                                                                    | Request ID Card                                                                                                    |  |  |  |  |
| Date Printed: 4/11/2017                                                                                                    | Pre-Determination:                                                                                                    |  |  |  |  |
| Sample JFP Company                                                                                                    | Pre-Determinations must be submitted for charges over \$200                                                                    |  |  |  |  |
| Member Benefit Plan                                                                                                    | Submitting Claims:                                                                                                    |  |  |  |  |
| Name: Tess Gerritsen                                                                                                    | Submit Dental claims to: JFP Benefit Management, Inc.                                                                          |  |  |  |  |
| ID #: 082010000200                                                                                                    | PO Box 189<br>Jackson ML 49201                                                                                                 |  |  |  |  |
| <b>Group #:</b> 8201                                                                                                    | Jackson MI, 49201                                                                                                    |  |  |  |  |
| Dental benefits are self-funded by the Company and paid<br>through JFP Benefit Management, Inc. All Payments are the<br>R&C made by a dentist for necessary care. Benefits are not<br>guaranteed until the claim is received and processed by JFP. | Eligiblity and Benefits:<br>For Eligibility and Benefit questions please contact us at:<br>(517) 784-0535 or<br>(800) 589-7660 |  |  |  |  |

#### DOCUMENTS

Under the Document Section, the employee can VIEW and DOWNLOAD documents.

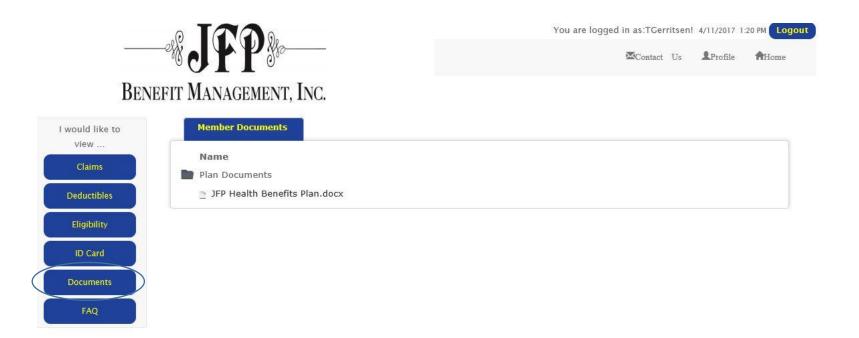

#### **PROFILE LINK**

Under the Profile Link the employee finds their personal information.

The employee can select to have **EMAILS SENT** when a claim is processed (by benefit type).

The employee can also change the EMAIL, SECURITY QUESTION/ANSWER and their PASSWORD.

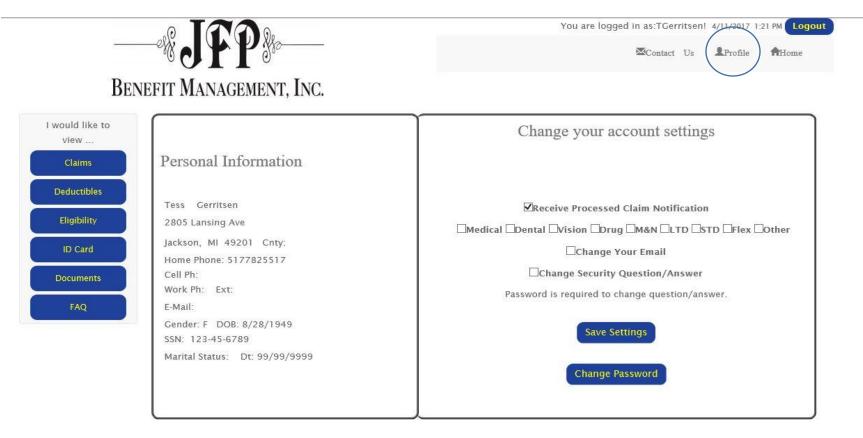

### **CONTACT US**

- For direct email access to JFP Benefit Management, click the **CONTACT US** Button on the top right of your screen.
- Click COMPOSE NEW.
- Click the **TO** area on your email and it will pop-up a list of question types that you can select.
- Type your question.
- Click **SEND** and the email is forwarded to the appropriate person at JFP Benefit Management.
- Your email becomes a permanent record.

|                                   |                       |                    | -                                                          |        | You ar    | re logged in as:TGerritsen! 4/11/2017 1:22 PM Logout                                                                                                    |
|-----------------------------------|-----------------------|--------------------|------------------------------------------------------------|--------|-----------|----------------------------------------------------------------------------------------------------|
| BEN                               | © CO L<br>IEFIT MANAG | GEMENT, IN         | с.                                                         |        |           |                                                                                                    |
| I would like to<br>view<br>Claims | F                     | PO Box 189 Jack    | t Management<br>son, MI 492040000<br>35 Fax : 517-784-0821 | St     | tay conne | cted to JFP Benefit Management <b>y f</b>                                                                                                    |
| Deductibles                       | Inbox                 | Compose New        | Sent                                                       |        |           | Recipient Selector - Internet Explorer         —          X         MedicIm/Message/MessageRecipient.aspx         Insert Checked Contacts         Cancel |
| Eligibility<br>ID Card            | To:<br>Subject:       | Click the [To:] li | nk to add message recipients                               |        |           | Claims Question Eligibility Question Flex Question                                                                                                    |
| Documents<br>FAQ                  | Attachments:          |                    |                                                            | Browse | Add       | HRConnection Question     Prescription Question     Insert Checked Contacts     Cancel                                                                   |
|                                   |                       |                    |                                                            |        |           |                                                                                                    |
|                                   |                       |                    |                                                            |        |           |                                                                                                    |
|                                   | Send                  | ancel              |                                                            |        |           |                                                                                                    |

### <u>EXIT</u>

Remember to always exit the system properly by selecting the LOGOUT button on the top right side of your screen.

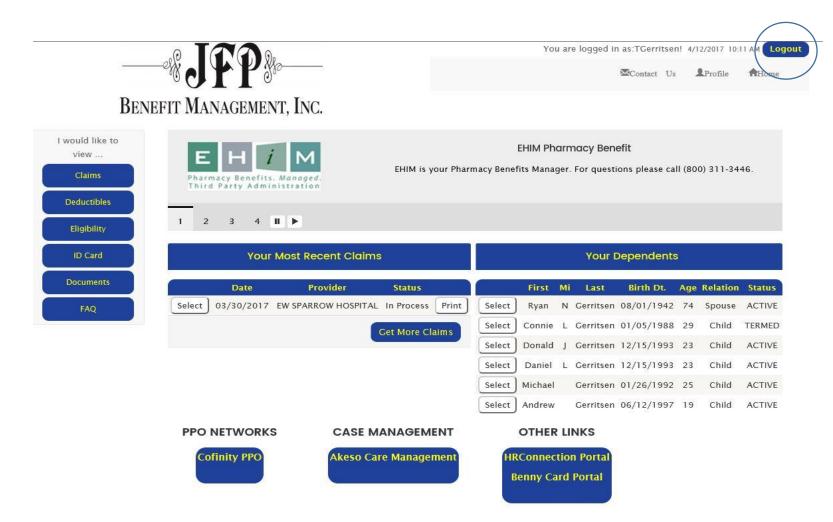